## "EVENT MANAGEMENT SYSTEM"

 $\mathbf{BY}$ 

## **TOUFIQUR RAHMAN TAMKIN**

ID: 181-15-10609

**AND** 

## **MD.RASEL ANSARY REMON**

ID: 181-15-10514

This Report Presented in Partial Fulfillment of the Requirements for the Degree of Bachelor of Science in Computer Science and Engineering

Supervised By

## Shah Md. Tanvir Siddiquee

Assistant Professor Department of CSE Daffodil International University

Co-Supervised By

## Md. Tarek Habib

Assistant Professor Department of CSE Daffodil International University

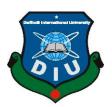

# DAFFODIL INTERNATIONAL UNIVERSITY DHAKA, BANGLADESH 5TH JANUARY 2022

## **APPROVAL**

This Project titled "Event Management System", submitted by Toufiqur Rahman Tamkin and Md. Rasel Ansary Remon to the Department of Computer Science and Engineering, Daffodil International University, has been accepted as satisfactory for the partial fulfillment of the requirements for the degree of B.Sc. in Computer Science and Engineering and approved as to its style and contents. The presentation has been held on

## **BOARD OF EXAMINERS**

Ann

Dr. Touhid Bhuiyan (DTB)

**Professor and Head** 

Department of Computer Science and Engineering Faculty of Science & Information Technology Daffodil International University

mordon

**Internal Examiner** 

Chairman

Md. Riazur Rahman (RR)

**Assistant Professor** 

Department of Computer Science and Engineering Faculty of Science & Information Technology Daffodil International University

John

**Internal Examiner** 

Md. Ohidujjaman Tuhin (MOT)

**Assistant Professor** 

Department of Computer Science and Engineering Faculty of Science & Information Technology Daffodil International University

Furan

**External Examiner** 

i

Shah Md. Imran

**Industry Promotion Expert** 

LICT Project, ICT Division, Bangladesh

## **DECLARATION**

We hereby declare that, this project has been done by us under the supervision of **Shah Md. Tanvir Siddiquee, Assistant Professor, Department of CSE** Daffodil International University. We also declare that neither this project nor any part of this project has been submitted elsewhere for award of any degree or diploma.

Supervised by:

Shah Md. Tanvir Siddiquee

2 Halile

Tristique

Assistant Professor
Department of CSE
Daffodil International University

Co-Supervised by:

Md. Tarek Habib

Assistant Professor Department of CSE

Daffodil International University

Submitted by:

Tousique Rahman Tamkin

Toufiqur Rahman Tamkin

ID: 181-15-10609 Department of CSE Daffodil International University

Md. Rase | Ansary Remon

Md. Rasel Ansary Remon

ID: 181-15-10514 Department of CSE

## ACKNOWLEDGEMENT

First we express our heartiest thanks and gratefulness to almighty God for His divine blessing makes us possible to complete the final year project/internship successfully.

We really grateful and wish our profound our indebtedness to **Shah Md. Tanvir Siddiquee**, **Assistant Professor**, Department of CSE Daffodil International University, Dhaka. Deep Knowledge & keen interest of our supervisor in the field of "Web Project" to carry out this project. His endless patience, scholarly guidance, continual encouragement, constant and energetic supervision, constructive criticism, valuable advice, reading many inferior drafts and correcting them at all stage have made it possible to complete this project.

We would like to express our heartiest gratitude to **Professor Dr. Touhid Bhuiyan** and Head, Department of CSE, for his kind help to finish our project and also to other faculty member and the staff of CSE department of Daffodil International University.

We would like to thank our entire course mate in Daffodil International University, who took part in this discuss while completing the course work.

Finally, we must acknowledge with due respect the constant support and patients of our parents.

## **ABSTRACT**

In this project we have created a system which is called event management system. As we know nowadays peoples are organizing different types of events. It may be a commercial event or an official event or a social event. So, to accomplish the event there is no such platform where someone can easily get service properly according to their needs. So here our thinking comes to make such a thing that can make this possible to organize all requirements together. in our event management where every user can find all their requirements under the hood. By using our system users can find multiple venues, multiple vendors, multiple catering, and so on, and for this user can choose which service provider is suitable for them. And get the premium service according to their expectation. User can also save money and time as well, like right now when we are organizing an event, we can't find all the requirements at one place for that we need to move a lot like for venues we have to go to the convention hall, again for arranging food we have to go to the catering service. So, it takes a lot of time and money. And by wasting a lot of time while organizing the event person can't enjoy the event much. Users can save both money and time here using this system because we are going to compress all the requirements here in our system. This system will help them a lot while organizing the event.

# **TABLE OF CONTENTS**

| CONTENT               |                       | PAGE NO |
|-----------------------|-----------------------|---------|
| Boar                  | rd of examiner        | i       |
| Declaration           |                       | ii      |
| Ackı                  | nowledgements         | iii     |
| Abst                  | cract                 | iv      |
| CH                    | APTER                 | PAGE NO |
| CH.                   | APTER 1: INTRODUCTION | 1-4     |
| 1.1                   | Introduction          | 1       |
| 1.2                   | Motivation            | 2       |
| 1.3                   | Objectives            | 2       |
| 1.4                   | Expected Outcome      | 3       |
| 1.5                   | Report Layout         | 4       |
| CHAPTER 2: BACKGROUND |                       | 5-7     |
| 2.1                   | Introduction          | 5       |
| 2.2                   | Related Works         | 6       |
| 2.3                   | Comparative Studies   | 6       |
| 2.4                   | Challenges            | 7       |
| 2.5                   | Scope of the Problem  | 7       |

| CH  | CHAPTER 3: REQUIREMENT SPECIFICATION  |       |  |
|-----|---------------------------------------|-------|--|
| 3.1 | Business Process Modeling             | 8     |  |
| 3.2 | Requirement Collection and Analysis   | 9     |  |
| 3.3 | Use Case Modeling and Description     | 9     |  |
| 3.4 | Admin use case                        | 10    |  |
| 3.5 | User use case                         | 10    |  |
| 3.6 | Logical data model                    | 11    |  |
| 3.7 | Design Requirements                   | 11    |  |
| CH  | CHAPTER 4: DESIGN SPECIFICATION       |       |  |
| 4.1 | Front-end Design                      | 12    |  |
| 4.2 | Back-end Design                       | 31    |  |
| 4.3 | Implementation Requirements           | 34    |  |
| CH  | APTER 5: IMPLEMENTATION AND TESTING   | 35-37 |  |
| 5.1 | Implementation of Database            | 35    |  |
| 5.2 | Implementation of Front-end Design    | 35    |  |
| 5.3 | Testing Implementation                | 36    |  |
| 5.5 | Test Results and Reports              | 37    |  |
| CH  | APTER 6: CONCLUSION AND FUTURE SCOPE  | 38    |  |
| 6.1 | Discussion and Conclusion             | 38    |  |
| 6.2 | Possibilities for Future Developments | 38    |  |
| API | PENDIX                                | 39    |  |
| REI | FERENCES                              | 40    |  |

# LIST OF FIGURES

| FIGURES                                         | PAGE NO |
|-------------------------------------------------|---------|
| Figure 3.1.1: Block diagram                     | 5       |
| Figure 3.3.1: Admin use case                    | 10      |
| Figure 3.3.2: User use case                     | 10      |
| Figure 3.4.1: Logical data model diagram        | 11      |
| Figure 4.1.1: Login and Registration Screen     | 12      |
| Figure 4.1.2 : Home and Navigation              | 14      |
| Figure 4.1.3 : Category and Vendors             | 15      |
| Figure 4.1.4 : Cart                             | 16      |
| Figure 4.1.5 : Contact Us                       | 16      |
| Figure 4.1.6 : Dashboard                        | 17      |
| Figure 4.1.7 : Admin panel all orders           | 17      |
| Figure 4.1.8 : Admin panel manage packages      | 19      |
| Figure 4.1.9 : Admin panel add or remove admins | 19      |
| Figure 4.1.10 : Admin panel all shop list       | 20      |
| Figure 4.1.11 : Admin customer reviews          | 20      |
| Figure 4.1.12 : Admin Wallet                    | 20      |
| Figure 4.1.13 : Subscribers                     | 21      |
| Figure 4.1.14 : About Us                        | 21      |
| Figure 4.1.15 : Testimonial                     | 22      |

| FIGURES                                                   | PAGE NO |
|-----------------------------------------------------------|---------|
| Figure 4.1.16 : Vendor Page                               | 23      |
| Figure 4.1.17 : Shop apply page                           | 23      |
| Figure 4.1.18 : Package add page                          | 24      |
| Figure 4.1.19: My Package for vendor                      | 24      |
| Figure 4.1.20: My Shop for vendor                         | 25      |
| Figure 4.1.21: Dashboard for customer                     | 25      |
| Figure 4.1.22: Cart for customer                          | 26      |
| Figure 4.1.23: Review page for customer                   | 26      |
| Figure 4.1.24: Vendor contact page for customer           | 27      |
| Figure 4.1.25: Admin contact page for customer            | 27      |
| Figure 4.1.26: Facebook integrated chat page for customer | 28      |
| Figure 4.1.27: Shops                                      | 29      |
| Figure 4.1.28: Individual Shop Product                    | 30      |
| Figure 4.2.29: Orders                                     | 31      |
| Figure 4.2.30: Packages                                   | 31      |
| Figure 4.2.31: Reviews                                    | 32      |
| Figure 4.2.32: Shops                                      | 32      |
| Figure 4.2.33: Users                                      | 33      |
| Figure 4.2.34: Subscribers                                | 33      |

# LIST OF TABLES

| TABLES                            | PAGE NO |
|-----------------------------------|---------|
| Table 5.4.1: Test case evaluation | 37      |

## **CHAPTER 1**

## INTRODUCTION

#### 1.1 Introduction

Over the last decade, the events sector has expanded very fast. We have seen a considerable increase in the size of the 'Event Management Industry' over the previous ten (ten) years. Because this business is rapidly expanding, most industry specialists believe that we are only at the start of a new age in our nation. Previously, in order to organize a program, one had to manage all of the activities by themself. In Bangladesh, the number of nuclear families is growing, and time is a major restriction, thus individuals are unable to participate in these activities as they previously did. A successful event needs the ability to arrange all the things. There are many jobs to undertake at different stage of the event planning process and could be negotiating a hotel contract, meeting with a customer to talk about possible guest speakers, reserving a caterer, interviewing rental providers. And that's just for one occasion. When we have many events in the planning stages at the same time, it's a hard task. Successful event planners must be able to multitask successfully and maintain multiple things of the event moving forward at the same time without falling behind on any of them. In our application users can browse different locations, suppliers, catering options, and other services utilizing our system, and then choose which service provider is best for them and they will receive best service that meets their expectations.

#### 1.1 Motivation

Organizing an event takes a lot of effort and time. A significant amount of work is needed for an event to be successful. That is why organizing an event is almost impossible for one person to do. That is where our Event Management System comes to work. It reduces a lot of work that we had to deal with on our own. It not only reduces the work but also saves time. Because moving one place to another to another to get different vendor is a tough work. Our system has every aspect of any event programmed on itself. When we have many events in the planning stages at the same time, it's a juggling act. Whether it is an official event or a social one, our system has it all. It has all kind of vendor that is needed to complete a event successfully. From personal experience, I can say that it's really difficult to organize an event by oneself. I faced so many difficulties when I was organizing a family event a few months back. Going to and forth from different vendors, cateriers and venues is not an easy job. I had to go to different vendor and also, I had no idea which vendors were good and which vendor provides bad service. So, I had to go different places in the city in search of a good vendor. As a result, I was barely able to participate in the event myself. I was very busy taking care of the guest as they came up. From here I was motivated to create such a system where everything needed for organizing such events could meet. That is why I decided to create our Event Management System. By using this system one can find everything related to any kind of event they are hoping to organize.

## 1.2 Objective

We are going to start a new era in our event management where every user can find all their requirements under the hood. By using our system users can find multiple venues, multiple vendors, multiple catering, and so on, and for this user can choose which service provider is suitable for them. And get the premium service according to their expectation. User can also save money and time as well, like right now when we are organizing an event, we can't find all the requirements at one place for that we need to move a lot like for venues we have to go to the convention hall, again for arranging food we have to go

to the catering service. so, it takes a lot of time and money. And by wasting a lot of time while organizing the event person can't enjoy the event much. Users can save both money and time here using this system because we are going to compress all the requirements here in our system. so, this system will help them a lot while organizing the event.

All aspect of the event is covered by our event management system, which includes:

- Management of the venue, logistics, and catering (contracts, permits, insurance, etc.)
- Speakers and moderators
- Sports and activities
- Promotion and marketing (website & online promotion; media relations; social media, etc.)
- Management of sponsors and partners
- Responsibilities and supervision of volunteers

## 1.5 Expected Outcome

Users will be able to browse different locations, suppliers, catering options, and other services using our system, and then pick which service provider is best for them. And they will receive best service that meets their expectations. Users may also save money and time. For example, while planning an event, we can't locate all of the needs in one place, so we have to move around a lot for different things. For venues, we have to go to the convention center, and for food, we have to go to the catering service. As a result, it requires a significant amount of time and money. And by spending a lot of time planning the event, the individual would be unable to really enjoy the event. Users will be able save money and time by choosing our system since all of the needs will be compressed in one system.

## 1.6 Report Layout

We'll discuss about the study's content in this part. The first chapter discusses how to build up a management system, why we picked this project, what its purpose is, and what the expected outcomes are. Model the technical requirements after that. In the third chapter, we spoke about market analysis and what the project requires to accomplish. We also reviewed background research and related projects, as well as similar project analyses and problems, as well as the difficulty of the subject in the second chapter. The event diagram, the chain, the ER diagram, and the state diagram were all described in the next section. The following chapter covered front end design and backend architecture, as well as customer experience and application standards.

In the following section, we looked at how the database is built, how front-end designs are executed, and how a handful of project guide may help people understand how the project works. Following that, we went over various test cases and test implementations. In the following part, we discussed the environmental and societal consequences. In the last chapter, we discussed anticipated advancements and discoveries.

## **CHAPTER 2**

## **Background Studies**

## 2.1 Introduction

Event planning has a promising future in Bangladesh. There will be an increase in demand for these services, and more event management companies will join the sector. Event management is currently considered a bright.

To be successful in this industry, we must have good management and the ability to handle difficult situations while maintaining a strong commitment. Most, important thing is to provide consumer high-quality services. There are several types of events that happens in our country: Wedding preparations, birthday parties, engagements, get-togethers, social gatherings, money raising for huge clubs, charity trusts, and other social events are all examples of social events. Meetings, seminars, conferences, training programs, yearly picnics, and award celebrations are examples of corporate events. Movie promos, celebrity evenings, music/video releases, award nights, and other entertainment events are examples. Conferences, education exhibitions, college festivals, picnics & holidays, and yearly sports are examples of educational events.

#### 2.2 Related Work

One person managing their own event is quite challenging. It may be said that no good web application exists. There is no website in our country that allows us to connect the multiple vendors through website. We are going to merge all the vendor into a single website. This is how our event management web app will work.

## 2.3 Comparative Studies

From personal experience, I can say that it's really difficult to organize an event by oneself. I faced so many difficulties when I was organizing a family event a few months back. Going to and forth from different vendors, caterers and venues is not an easy job. As a result, I was barely able to participate in the event myself. I was very busy taking care of the guest as they came up. From here I was motivated to create such a system where everything needed for organizing such events could meet. That is why I decided to create our Event Management System. By using this system one can find everything related to any kind of event they are hoping to organize. We are going to start a new era in our event management where every user can find all their requirements under the hood. By using our system users can find multiple venues, multiple vendors, multiple catering, and so on, and for this users can choose which service provider is suitable for them. And get the premium service according to their expectation. User can also save money and time as well, like right now when we are organizing an event we cant find all the requirements at one place for that we need to move a lot like for venues we have to go to the convention hall, again for arranging food we have to go to the catering service. so it takes a lot of time and money. And by wasting a lot of time while organizing the event person can't enjoy the event much. Users can save both money and time here using this system because we are going to compress all the requirements here in our system. so this system will help them a lot while organizing the event.

## 2.3 Challenges

We ran into a number of problems while working on this project. We had to create a system for three different role. The back end of this project was built with Node JS, Express JS, and Mongo Db, while the front end was built with React JS and Material UI Bootstrap. To make it load faster, we need to build a basic and lightweight design. Customer information, garage owner information, and administrative information must all be kept up to date.

## 2.5 Scope of the Problem

Event management refers to the process of booking an event using web-based tools. Its primary back-end programming languages are Node JS, Express JS, and Mongo Db. We've concentrated on making the booking system easier to use and more efficient for users. Our goal is to reduce manual data entering and maintain data accuracy as well as data security during the data processing process. Customers will be able to observe the event together with the necessary report. Users will also be able to get a visual confirmation that the reservation was successfully placed.

## **CHAPTER 3**

## **Requirement Specification**

## 3.1 Business Process Modeling

A graphical illustration of a business process or workflow, as well as its connected sub-processes, is referred to as a business process model. Process modeling gives us detailed, activity diagrams which reveal key details about how a process works, such as the following:

- Within a process, events and actions take place.
- Who owns or organizes those activities and events?
- Decision points and the many courses that processes might follow depending on their results
- Devices that are used in the process
- Timelines for the entire procedure as well as each individual phase
- The process's successful and unsuccessful rates

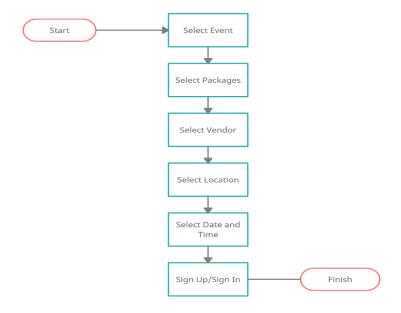

Figure 3.1: Block diagram

## 3.2 Requirement Collection and Analysis

- 3.2.1 **User**: User can select different events and choose vendors from the event. User have to login before placing order or booking.
- 3.2.2 **Vendor**: Vendors will have to login to browse their shop. They can add products form that store. Vendors need admin approval to register their store.
- 3.2.3 **User Booking process**: User can browse different category then select a category from then select the required vendors and services. But before placing order user have to login to the system.
- 3.2.4 **View Bookings**: This will allow users to view all of their prior bookings made through our system. And the reservations' location, as well as all the data such as booking type, payment, and location, among other things.
- 3.2.5 **Admin**: Admins have full access to anything in this project. The Admin can see how many people are using the system, and can create a new service area. Admin can add host and user manually or delete user or host.

## 3.3 Uses-Case modeling & Description

In the UML Diagram, a use context diagram can explain one project details, we will need a set of certain symbols and relationships. It may help a team debate and portray. A good use case diagram may help your team debate and portray the following topics. We know a use case diagram can explain the specifics of a project. We should have some relationships. Interactions between your system or application and people, organizations, or external systems

- Goals that system or application assists those entities in achieving
- Your system's capabilities

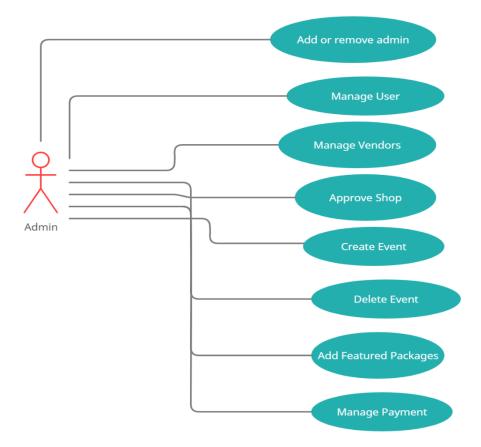

Figure 3.1: Admin use case

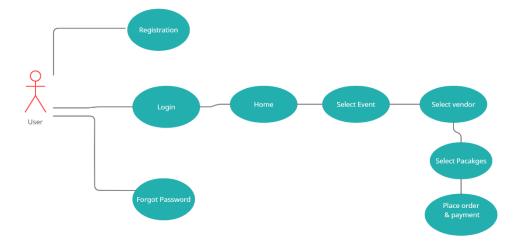

Figure 3.2: User use case

## 3.4 Logical Data Model

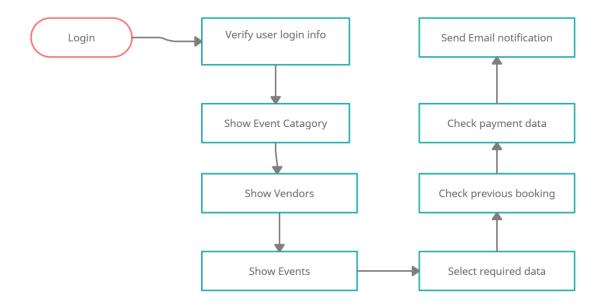

Figure 3.3: Logical data model diagram

## 3.5 Design Requirements:

Our project is built with react Js and node Js. It is a MERN stack application. In the backend, we implemented Node/Express, and in the frontend, we implemented React.

React is now just used for the frontend view. We need to save data from the backend API while also allowing for routing. We'll utilize React router and Redux to do this. Actually, we can avoid using Redux by constructing three containers: one for each of the following: list of blog articles, contact us, and blog post information. Each container will have its own data (local state) that will not be shared with others.

# **CHAPTER 4**

# **Design Specification**

# 4.1 Front-End Design

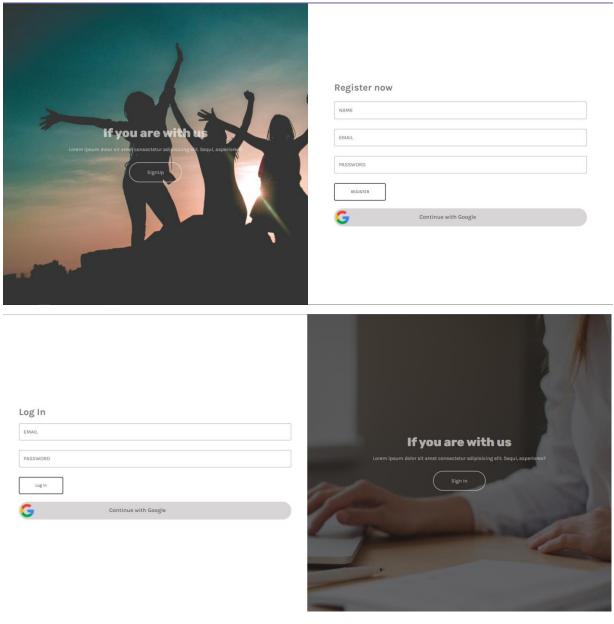

Figure 4.1: (a) Login and (b) Registration Screen

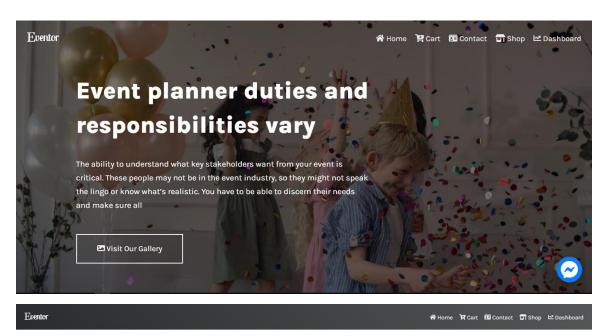

#### **Here Our Awesome Services**

Business services is a general term that describes work that supports a business but does not produce a tangible commodity.—A good business service aliens IT assets with the needs of a company's employees and customers and support business goals, facilitating the ability of the company to be profitable

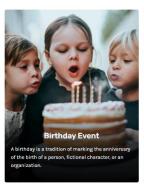

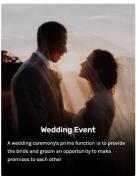

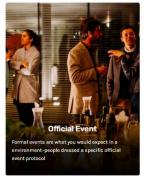

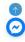

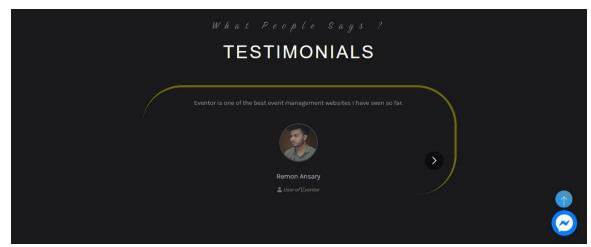

# **Our Awesome Blogs**

The ability to understand what key stakeholders want from your event is critical. These people may not be in the event industry, so they might not speak the lingo or know what's realistic. You have to be able to discern their needs and make sure all

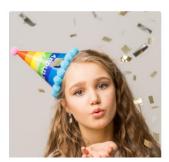

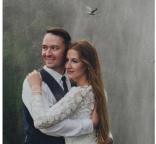

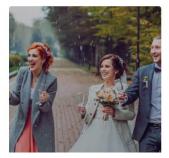

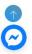

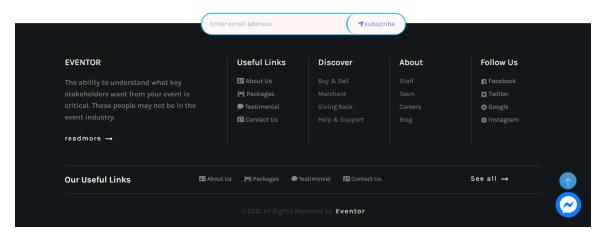

Figure 4.2: (a) Home and (b) Navigation

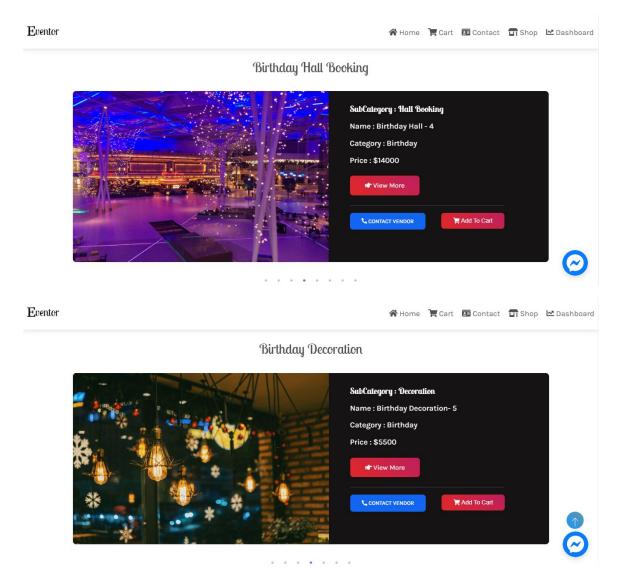

Figure 4.3: (a) Category and (b) Vendors

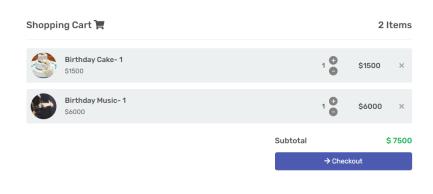

<u>@</u>

Figure 4.4: Cart

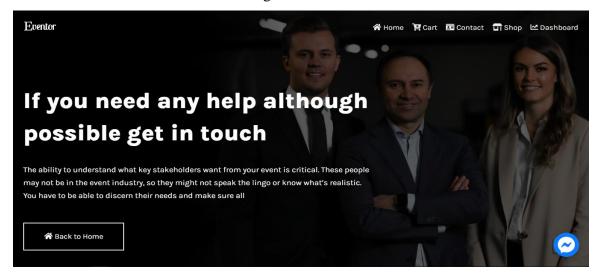

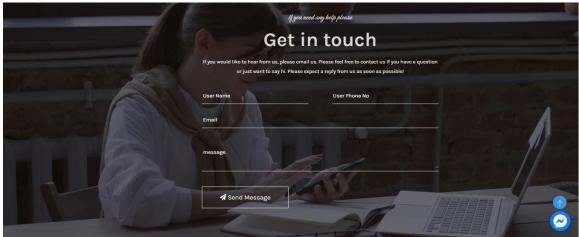

Figure 4.5: Contact Us

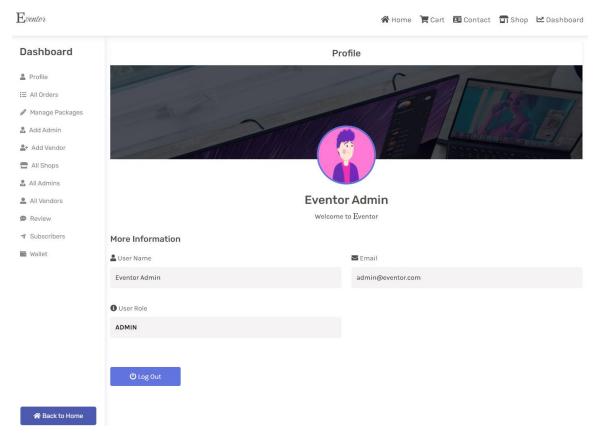

Figure 4.6: Dashboard

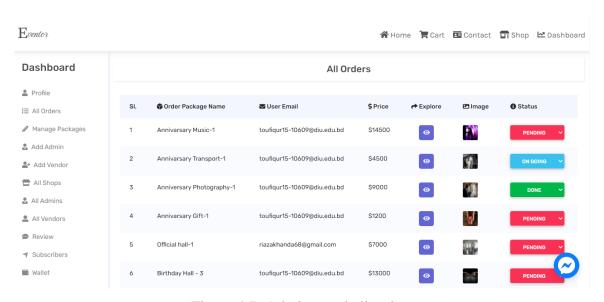

Figure 4.7: Admin panel all orders

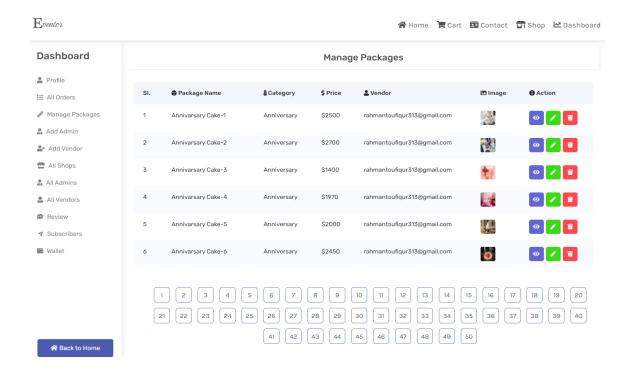

Figure 4.8: Admin panel manage packages

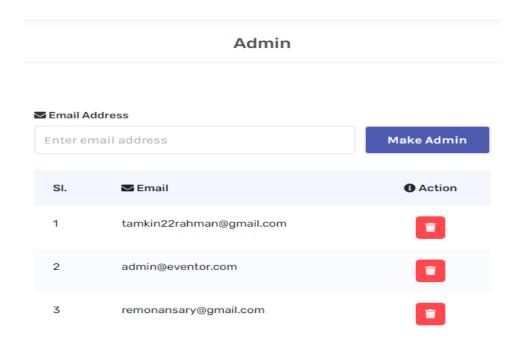

Figure 4.9: Admin panel add or remove admins

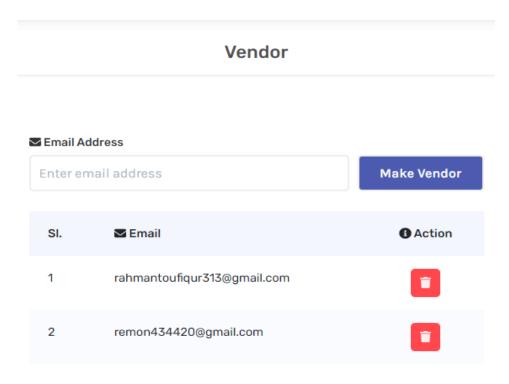

Figure 4.10: Admin panel add or remove vendors

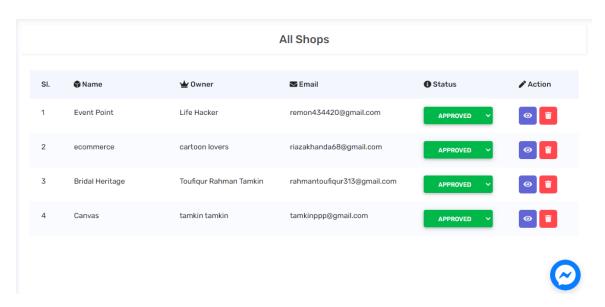

Figure 4.11: Admin panel all shop list

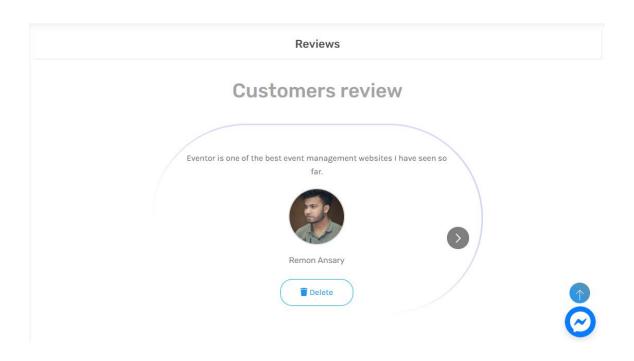

Figure 4.12: Admin customer reviews

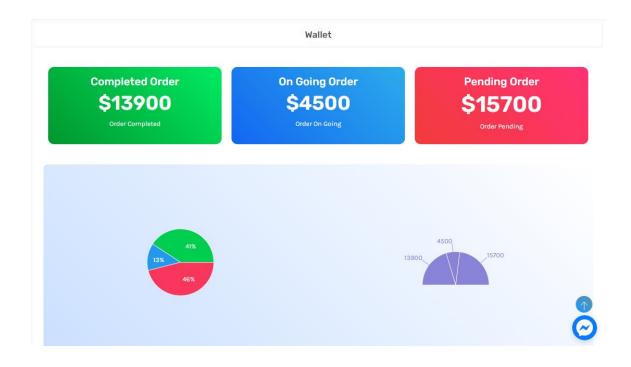

Figure 4.13: Admin Wallet

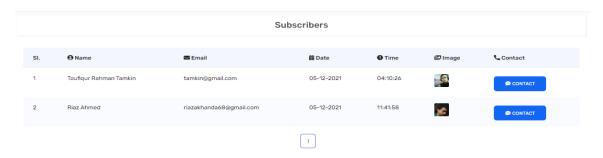

Figure 4.14: Subscribers

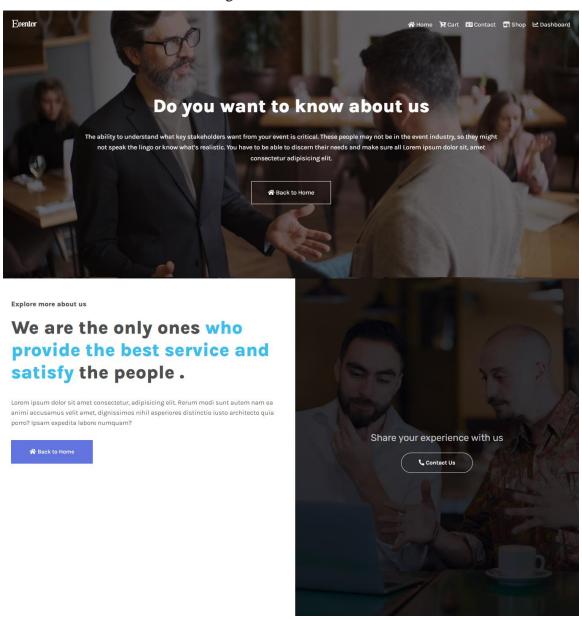

Figure 4.15: About Us

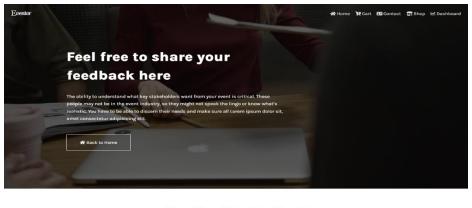

## Here Our User Feedback

Lorem ipsum dolor sit amet consectetur adipisicing elit. Numquam reiciendis deserunt velit. aperiam aliquam debitis, laboriosam, vitae suscipit molestias molestiae dolor dicta ini Accusamus quisquam nulla qued, commodi nostrum liure deserunt ipsa earum aperiam minima, sunt minus error statue! Amet accusamium molitisia irus aperiam hic nonsectetur memo rerum accusamus alexanda Aperiam.

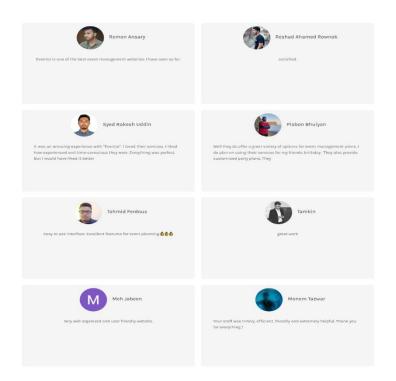

Figure 4.16: Testimonial

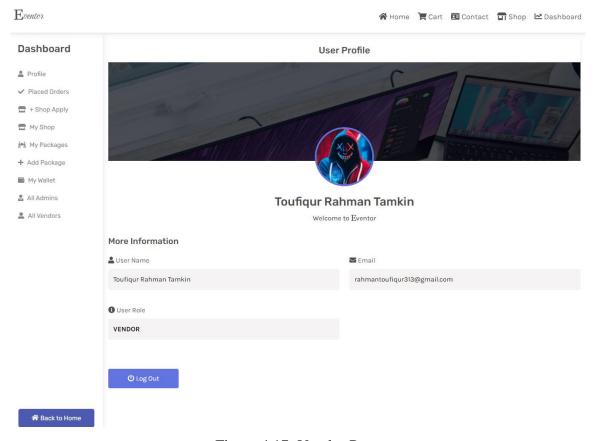

Figure 4.17: Vendor Page

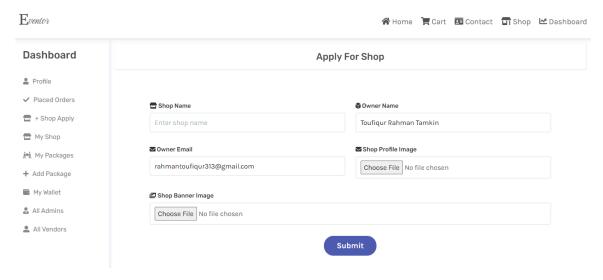

Figure 4.18: Shop apply page

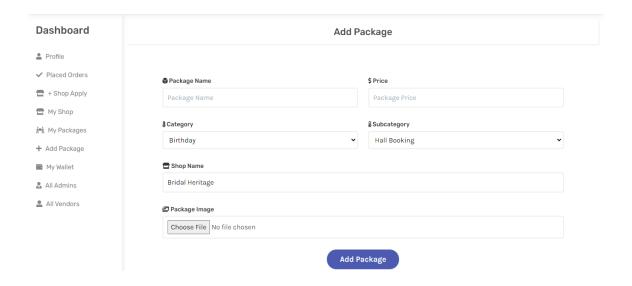

Figure 4.19: Package add page

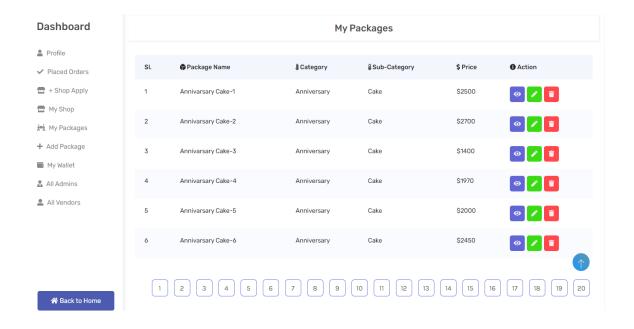

Figure 4.20: My Package for vendor

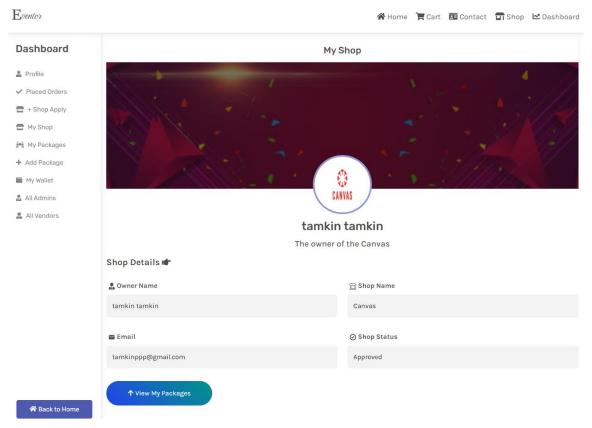

Figure 4.21: My Shop for vendor

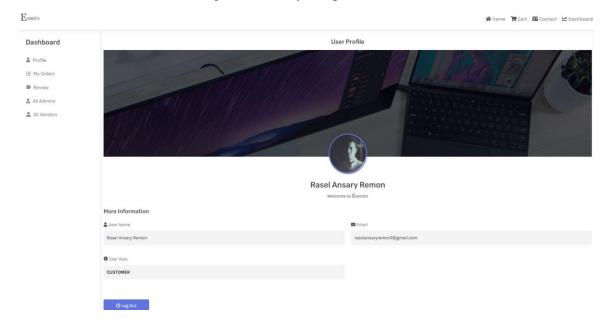

Figure 4.22: Dashboard for customer

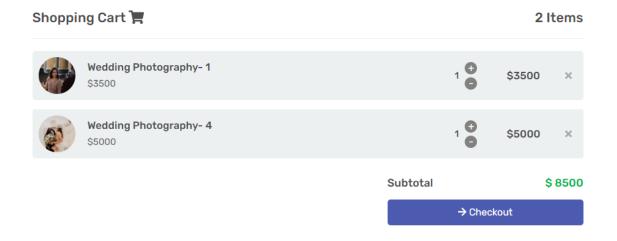

Figure 4.23: Cart for customer

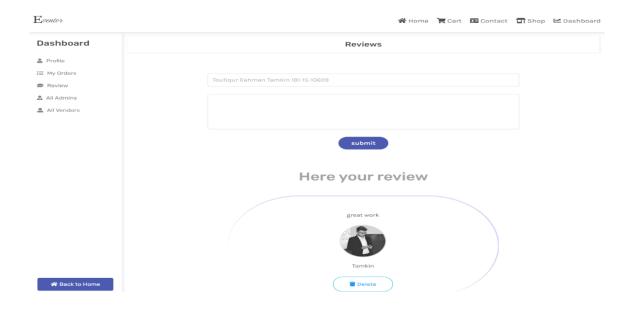

Figure 4.24: Review page for customer

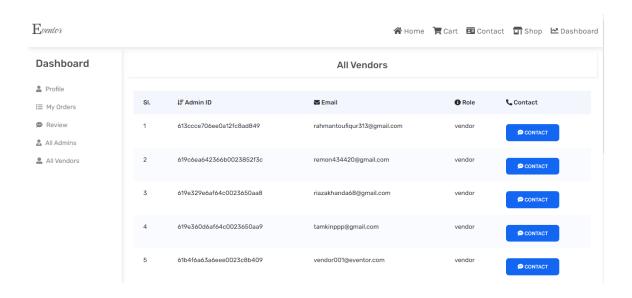

Figure 4.25: Vendor contact page for customer

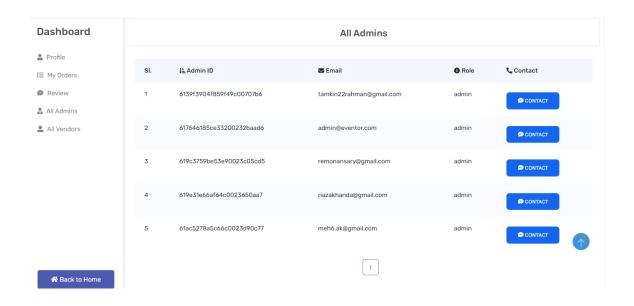

Figure 4.26: Admin contact page for customer

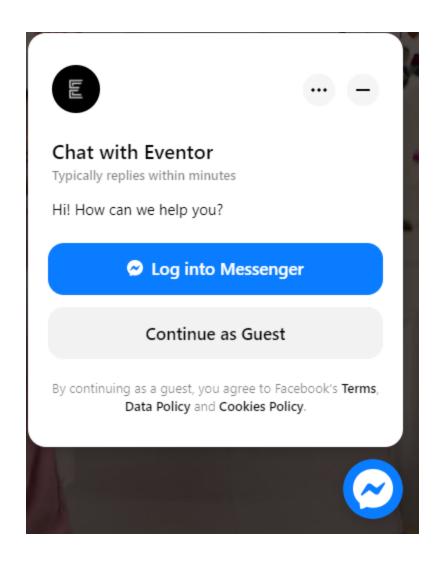

Figure 4.27: Facebook integrated chat page for customer

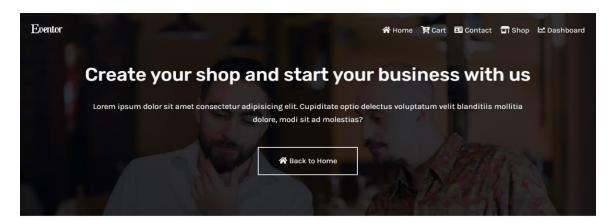

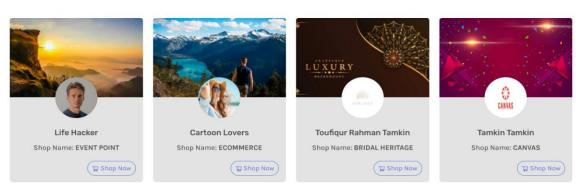

Figure 4.28: Shops

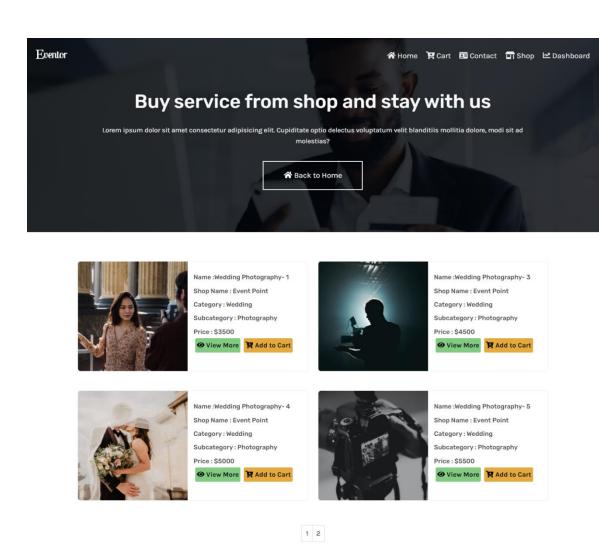

Figure 4.29: Individual Shop Product

## 4.2 Back-End Design

```
_id: ObjectId("619e8c30e0a04e0023428779")
> eventPackage: Object
 email: "toufiqur15-10609@diu.edu.bd"
 paymentMethod: "Credit Card"
> card: Object
> billing_details: Object
 vendor: "rahmantoufiqur313@gmail.com"
date: "2021-11-24"
 status: "Pending"
 _id: ObjectId("619e8c30e0a04e002342877c")
> eventPackage: Object
 email: "toufiqur15-10609@diu.edu.bd"
 paymentMethod: "Credit Card"
> card: Object
> billing_details:Object
 vendor: "rahmantoufiqur313@gmail.com"
 date: "2021-11-24"
 status: "On going"
```

Figure 4.30: Orders

```
_id:ObjectId("619e5d4ac686560023b8df0f")
name: "Annivarsary Cake-1"
price: "2500"
category: "Anniversary"
subcategory: "Cake"
shopName: "Bridal Heritage"
image: "https://i.ibb.co/QKSyfkb/cake1.jpg"
vendor: "rahmantoufiqur313@gmail.com"

_id:ObjectId("619e5d65c606560023b8df10")
name: "Annivarsary Cake-2"
price: "2700"
category: "Anniversary"
subcategory: "Cake"
shopName: "Bridal Heritage"
image: "https://i.ibb.co/rwjBTt/cake2.jpg"
vendor: "rahmantoufiqur313@gmail.com"
```

Figure 4.31: Packages

```
__id: ObjectId("6172bff735406a00236dc192")
name: "Remon Ansary"

description: "Eventor is one of the best event management websites I have seen so fa..."
email: "remonansary(@mail.com"

image: "https://lh3.googleusercontent.com/a-/AOh14Ghxc2rMvy62NtNpZZCtdLCCUTikq..."

__id: ObjectId("617313bc91f20600239e38f0")
name: "Reshad Ahamed Rownok"
description: "satisfied. "
email: "reshadahamedr001@gmail.com"
image: "https://lh3.googleusercontent.com/a-/AOh14GgOeT4vRQmSokdySuwcz5b605qQn..."

__id: ObjectId("619542001513a400239c0520")
name: "Syed Rakesh Uddin"
description: "It was an amazing experience with "Eventor". I loved their services. I..."
email: "Syedrakesh.me@gmail.com"
image: "https://lh3.googleusercontent.com/a-/AOh14GgwEgxgmJ5UJekrMPQbOosrAZFGO..."
```

Figure 4.32: Reviews

```
_id: ObjectId("619e5978c606560023b8df0d")
shopName: "Event Point"
ownerName: "Life Hacker"
ownerEmail: "remon434420@gmail.com"
bannerImage: "https://i.ibb.co/7X3QjXp/pexels-iconcom-733174.jpg"
status: "Approved"
_id: ObjectId("61a6165ba0320d002371cdfe")
shopName: "ecommerce"
ownerName: "cartoon lovers"
ownerEmail: "riazakhanda68@gmail.com"
bannerImage: "https://i.ibb.co/VYX1drB/1.jpg"
status: "Approved"
profileImage: "https://i.ibb.co/M8szWdQ/profile.jpg"
_id: ObjectId("61b507b43a6eee0023c8b40e")
shopName: "Bridal Heritage"
ownerName: "Toufiqur Rahman Tamkin"
ownerEmail: "rahmantoufiqur313@gmail.com"
profileImage: "https://i.ibb.co/X2R9QZQ/Bridal-Heritage.png"
bannerImage: "https://i.ibb.co/HHgsvRd/Bridal-Heritage-banner.png"
status: "Approved"
```

Figure 4.33: Shops

```
__id: ObjectId("6139f3904f859f49c00707b6")
    email: "tamkin22rahman@gmail.com"
    role: "admin"

__id: ObjectId("613ccce706ee0a12fc8ad849")
    email: "rahmantoufigur313@gmail.com"
    role: "vendor"

__id: ObjectId("617646185ce33200232baad6")
    email: "admin@eventor.com"
    role: "admin"

__id: ObjectId("619c3759be53e90023c05cd5")
    email: "remonansary@gmail.com"
    role: "admin"
```

Figure 4.34: Users

```
_id:ObjectId("61abe7530c34ba00233c5db9")
ownerEmail: "tamkin@gmail.com"
name: "Toufiqur Rahman Tamkin"
image: "https://lh3.googleusercontent.com/a-/AOh14GilrEzsWJhvDE6b0qmf_2i3-HgnK..."
date: "05-12-2021"
time: "04:10:26"

_id:ObjectId("61adbec88adbfc002385225d")
ownerEmail: "riazakhanda68@gmail.com"
name: "Riaz Ahmed"
image: "https://lh3.googleusercontent.com/a-/AOh14Ggm8NcyEUQAi5uNIi15gWY2hFHKu..."
date: "05-12-2021"
time: "11:41:58"
```

Figure 4.35: Subscribers

### **4.4 Implementation Requirements**

React.js, a declarative JavaScript framework for generating dynamic client-side apps in HTML, sits at the top of the MERN stack. React allows us to create sophisticated interfaces by connecting basic Components to data on your backend server and rendering them as HTML.

React excels at managing stateful, data-driven interfaces with minimum code and suffering, and it comes with all the bells and whistles we would expect from a contemporary web framework, including excellent support for forms, error handling, events, and lists, among other features.

Server Tier using Express.js and Node.js

The Express.js server-side framework, which runs within a Node.js server, is the next step down. Express.js describes itself as a "quick, unopinionated, minimalist web framework for Node.js," and it is precisely that. For URL route and managing HTTP requests and answers, Express.js includes strong models.

# **CHAPTER 5 Implementation and testing**

## **5.1 Implementation of Database**

Using the npm init command, we can build a new template for our application. We'll respond to the queries, and the end result will be a created from response. The project's information is stored in a json file. Because we declared it in the package.json file, the npm start script works with the following command, we'll add express as a project dependency, which will then be added to our package. json document:

npm install express Our backend server's primary function will be to provide raw data in JSON format to the frontend. As a result, we can now update our index.js file to output a JSON-formatted list along with some express functionality. Now we'll define two application routes. The first specifies an event handler for handling HTTP GET requests to the application's / route. The JSON method of the answerer is used to respond to the GET request. This function will return a JSON formatted string containing the persons array that was supplied to it. Finally, the last rows connect the app variable's HTTP server to listen for HTTP requests delivered to PORT 3001. We have Installed nodemon and added it as a development dependency npm install --save-dev nodemon

#### 5.2 Implementation of Front-end Design

React is a JavaScript toolkit for creating dynamic and fast user interfaces for web and mobile apps. It's a component-based, open-source front-end framework that's just responsible for the software's view layer. The view layer is in charge of how the program appears and feels inside the Model View Controller (MVC) structure. JSX is a JavaScript syntactic extension. It's a term that's used in React to define how the new interface should look. We can write HTML elements in the same files as JavaScript code by utilizing JSX. Because complicated JavaScript DOM structures are avoided, the code is easy to comprehend and debug. The "virtual" DOM is the minimal approximation of the "actual" DOM that React retains in memory (VDOM). Because nothing is rendered on the screen when processing actual DOM, it is significantly slower than processing VDOM. When an

element's state changes, VDOM updates only that object in the real DOM rather than all of the objects.

## **5.3 Testing Implementation**

System testing is a type of testing process that involves assessing a highly integrated system. The purpose of this test is to see if the system complies with the criteria. The definition provided by the ISTQB. system evaluation:

### **5.4 Test Cases**

A test case is a set of criteria or characteristics used by a test tester to determine if a testing process is satisfactory or functional. The test case method may also be used to discover issues with a request's specifications or configuration.

| Test case                     | Test input                                         | Expected outcome                                   | Obtained outcome                                            | Pass/<br>Fail | Tested on |
|-------------------------------|----------------------------------------------------|----------------------------------------------------|-------------------------------------------------------------|---------------|-----------|
| 1 Login                       | Various<br>browsers are<br>used to log in.         | Successfully logged in.                            | Successfully logged in.                                     | pass          | 05-11-21  |
| 2 Update information          | Information from the user account must be entered. | The database will be updated with new information. | In the database,<br>the information<br>has been<br>updated. | Pass          | 05-11-21  |
| 3. Testing the user interface | Check in different types of devices                | It works fine in all devices                       | It is supported in different devices and different browsers | Pass          | 05-11-21  |
| 4. Search event               | Searching with different input                     | Finds different events                             | Finds different events successfully                         | Pass          | 05-11-21  |

| 5. Create Delete | After logging in | After admin log in | After admin log   | Pass | 05-11-21 |
|------------------|------------------|--------------------|-------------------|------|----------|
| Read Event       | admin can view   | the vendor and     | in the vendor and |      |          |
|                  | all event browse | other admins can   | other admins can  |      |          |
|                  | different vendor | be added           | be added          |      |          |
|                  | and admin list   |                    | successfully      |      |          |
|                  | and will be able |                    |                   |      |          |
|                  | to create admin  |                    |                   |      |          |
|                  | of add different |                    |                   |      |          |
|                  | vendor           |                    |                   |      |          |
| ( D) 0 1         | **               | 70.1               |                   | -    | 05.11.21 |
| 6. Place Order   | User can place   | If place order     | Order have been   | Pass | 05-11-21 |
|                  | order for        | clicked the order  | placed            |      |          |
|                  | different events | should be placed   | successfully      |      |          |
|                  |                  |                    |                   |      |          |

Table 5.4.1: Test case evaluation

## 5.5 Test Results and Reports

A test report is necessary to formally represent testing results, It helps us for fast assessment of testing results. It's a documentation that analyzes data from a test, defines the environment or operational conditions, and relates test results to test goals.

We proved in this section that all of the test scenarios contained test input, anticipated output, and actual outcome, and that the test result was very good. A application has received positive feedback from the user. The usefulness of the following features of our web - based application is being evaluated.

- •How much simple is the application for users
- •How much user friendly it is

As a result, at the end of the development phase, we may present the relevant results and testing advantages.

- The application has been optimized.
- The program is more clear and well-accepted by users, user-friendly and enhanced UI.

#### **CHAPTER 6**

## CONCLUSION AND FUTURE SCOPE

This part summarizes our work. This section shows our future work and how we can make it better

#### 6.0 Discussion and Conclusion:

We're going to start a new era in event management, where every user will be able to find all of their requirements under the hood. Users may browse different locations, suppliers, catering options, and other services utilizing our system, and then pick which service provider is best for them. And they will receive excellent service that meets their expectations. Additionally, the user can save money and time. Every detail of each event is encoded into our system. Whether it's a formal or casual gathering, our system has it all.

## **6.2 Possibilities for Future Developments**

The application will be improved significantly in the future to make it more user-friendly. Some possible Scopes are mentioned here.

- We will create android and iOS application
- We will provide personalized suggestion using AI
- Provide premium service universally

#### **APPENDIX**

## Appendices A

**Projection Reflection:** We have started working on our project from fall 2019 semester. We have improved our project by implementing different ideas which will be very useful for the user. We have added different functionality in our website

### **Appendices B**

#### Back-end:

**Node JS:** Node.js is free and a runtime environment of server side. Using the JavaScript library in. It gives non-blocking I/O for constructing massively scalable applications using JavaScript.

**Mongo DB:** It is a NoSQL database. We know it is a open source database software. It can hold so much data. It is faster than most of the database server

**Firebase:** Google Firebase is a Google-backed app development platform that allows developers to create apps for iOS, Android, and the web. Firebase delivers analytics monitoring, reporting, and app issue fixes, as well as marketing and product experimentation capabilities.

**Express JS:** Express.js is a Node.js development platform. It has a number of capabilities that make web development faster and easier than it would be if simply Node.js was used.

#### Front End:

**React JS:** ReactJS is a JavaScript toolkit we use it to create usable component of a website. It is declarative, fast, and versatile. It's an accessible, element front-end framework that's just responsible for the user's view layer.

**React Bootstrap:** React-bootstrap is comprised of two library collections: react.js and bootstrap.

**CSS**: CSS is a basic design language that helps us to make web pages more beautiful and presentable.

#### REFERENCES

- [1] Learn about Node JS<< https://www.w3schools.com/nodejs/>>,Last accessed on 07-13-2021 at 11:00pm.
- [2] Learn about Mongo Db <<https://www.tutorialspoint.com/mongodb/index.htm >>, Last accessed on 13-06-2021 at 05:00pm.
- [3] Learn about Firebase << https://firebase.google.com/ />>, Last accessed on 11-09-2021 at 08:10pm.
- [4] Learn About Express JS<< https://expressjs.com/ >>, Last accessed on 19-08-2021 at 09:00pm.
- [5] Learn About React JS<< https://reactjs.org/ >>, Last accessed on 22-11-2021 at 08:00pm.
- [6] Learn about React JS<< https://blog.logrocket.com/how-to-use-bootstrap-with-react-a354715d1121/ >>, Last accessed on 20-05-2021 at 12:00pm.
- [7] CSS<< https://developer.mozilla.org/en-US/docs/Web/CSS >>, Last accessed on 11-08-2021 at 02:00pm.

| ORIGINALITY     | ' REPORT                           |                         |                    |                       |     |
|-----------------|------------------------------------|-------------------------|--------------------|-----------------------|-----|
| 24<br>SIMILARIT | %<br>Y INDEX                       | 10%<br>INTERNET SOURCES | 0%<br>PUBLICATIONS | 22%<br>STUDENT PAPERS |     |
| PRIMARY SO      | URCES                              |                         |                    |                       |     |
|                 | VWW.MO                             | ngodb.com               |                    | 3                     | 3%  |
|                 | dspace.d                           | affodilvarsity.e        | du.bd:8080         | 2                     | 2%  |
| I               | Submitte<br>Technolo               | d to Academy<br>gy      | of Information     | 2                     | 2%  |
|                 | Submitte<br>tudent Paper           | d to Troy Univ          | ersity             | 2                     | 2%  |
|                 | Submitte<br>tudent Paper           | d to Daffodil Ir        | nternational Uni   | versity               | 2%  |
|                 | Submitte<br>tudent Paper           | d to De Montfo          | ort University     | ,                     | 1 % |
| /               | Submitte<br>Commer<br>tudent Paper |                         | a College Of IT &  | k E-                  | 1 % |
|                 | Submitte<br>tudent Paper           | d to Federal U          | niversity of Tecl  | nnology               | 1 % |
| 9 5             | Submitte                           | d to National (         | College of Irelan  | d                     |     |